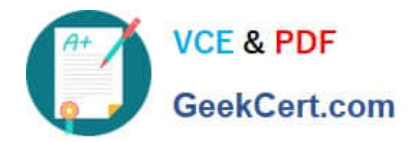

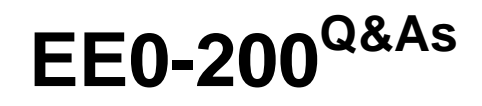

Certified Landesk 8.5 Engineer Exam

# **Pass Exam Express EE0-200 Exam with 100% Guarantee**

Free Download Real Questions & Answers **PDF** and **VCE** file from:

**https://www.geekcert.com/ee0-200.html**

## 100% Passing Guarantee 100% Money Back Assurance

Following Questions and Answers are all new published by Exam Express Official Exam Center

**63 Instant Download After Purchase** 

- **@ 100% Money Back Guarantee**
- 365 Days Free Update
- 800,000+ Satisfied Customers

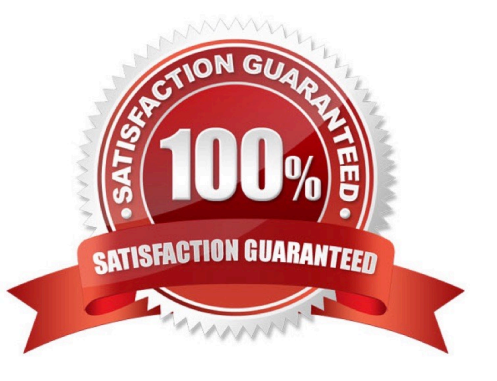

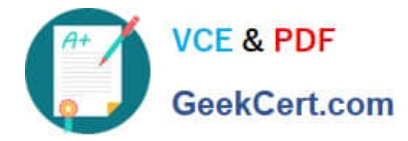

#### **QUESTION 1**

You are performing Remote Control on a user\\'s workstation. You want to draw a circle around an icon on

the desktop for the user to execute.

- How do you accomplish this?
- A. use the Mirror Driver
- B. use the Draw feature
- C. use the Synchronize Clipboard feature
- D. right-click on the Desktop and select Draw
- Correct Answer: B

#### **QUESTION 2**

What is the default temporary install directory used during client setup?

- A. %temp%
- B. C:\\$ldcfg\$
- C. C:\\$ldclient\$
- D. %windir%\temp
- Correct Answer: B

#### **QUESTION 3**

Which file needs to be changed to connect to more than one Web Console server?

- A. DSN.asp
- B. Core.asp
- C. Config.asp
- D. Frameset.asp

Correct Answer: B

### **QUESTION 4**

You are planning the rollout of LANDesk?Management Suite in a new environment. The environment

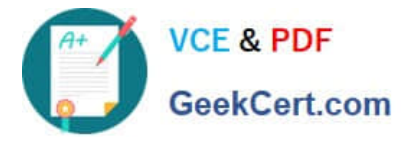

contains a Windows 2000 domain and client operating systems are Windows 2000 and Windows XP.

Local users do not have administrative rights to their machines.

Which two are the most successful methods of deploying the LANDesk agents to client machines in this

environment? (Choose two.)

- A. login scripts
- B. NTConfig Kit
- C. CBA discovery
- D. deploy client via the Scheduler tool
- E. create a single file executable and send it in an email

Correct Answer: BD

#### **QUESTION 5**

A multi-file MSI package needs to be distributed silently to your Windows 2000 clients. Which three actions must you take to accomplish this task? (Choose three.)

- A. create a Transform file
- B. stage the MSI files on a share
- C. create a new Distribution package
- D. select additional files in the Distribution package
- E. add the /q switch to the Install / Uninstall options dialog
- F. run setup.exe /A from the installation CD to create an administrative share point

Correct Answer: BCD

[EE0-200 VCE Dumps](https://www.geekcert.com/ee0-200.html) [EE0-200 Practice Test](https://www.geekcert.com/ee0-200.html) [EE0-200 Braindumps](https://www.geekcert.com/ee0-200.html)